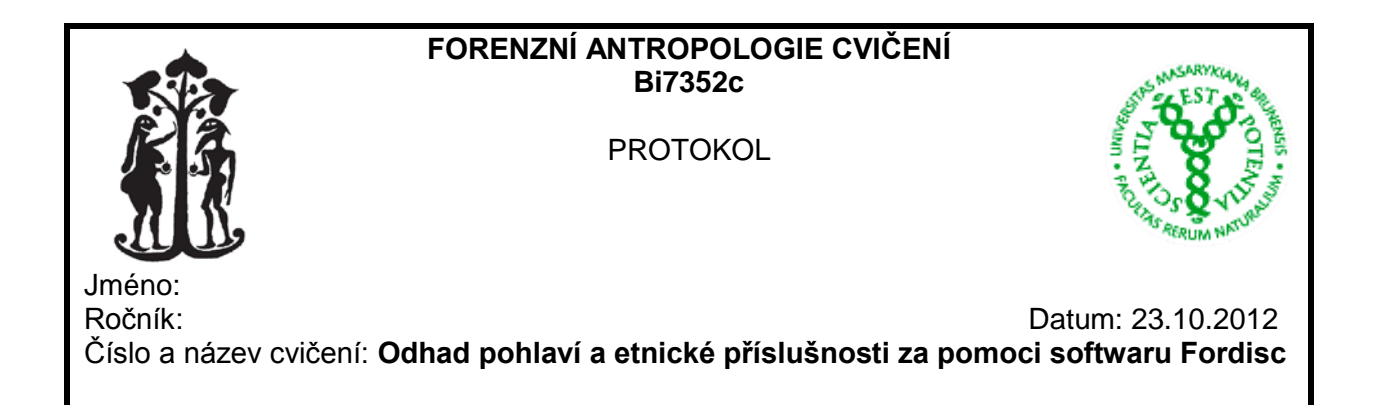

A) Odhad pohlaví a etnické příslušnosti na základě naměřených kraniometrických rozměrů

#### i. naměřte níže uvedené rozměry

lebka číslo:

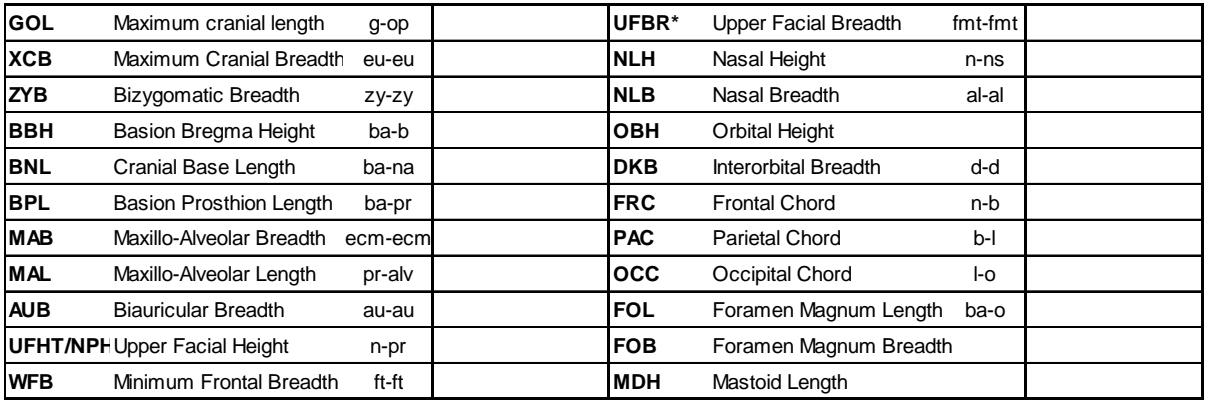

- ii. odhadněte pohlaví a populační afinitu změřené lebky v programu Fordisc 3.0 na základě porovnání s FDB referenčním souborem podle postupu uvedeného na konci protokolu
- iii. zaznamenejte populaci s největší afinitou, včetně uvedených statistik

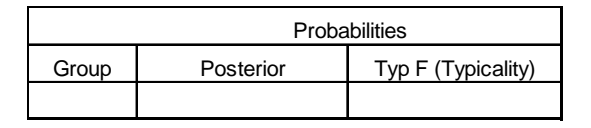

iv. odhadněte pohlaví a populační afinitu změřené lebky v programu Fordisc 3.0 na základě porovnání s Howellsovým referenčním souborem zaznamenejte populaci s největší afinitou, včetně uvedených statistik

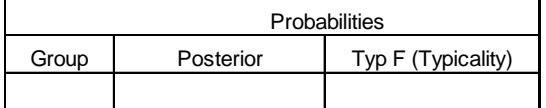

v. interpretujte získané výsledky

B) Odhad pohlaví a etnické příslušnosti na kraniometrických rozměrech získaných z virtuálního modelu

i. Podle níže uvedeného návodu vypočtěte rozměry potřebné pro odhad pohlaví a populační příslušnosti (viz tabulka) programem Fordisc 2.0. Pokud nejste schopni odhadnout polohu některého z kraniometrických bodů, rozměry jím definované vynechejte.

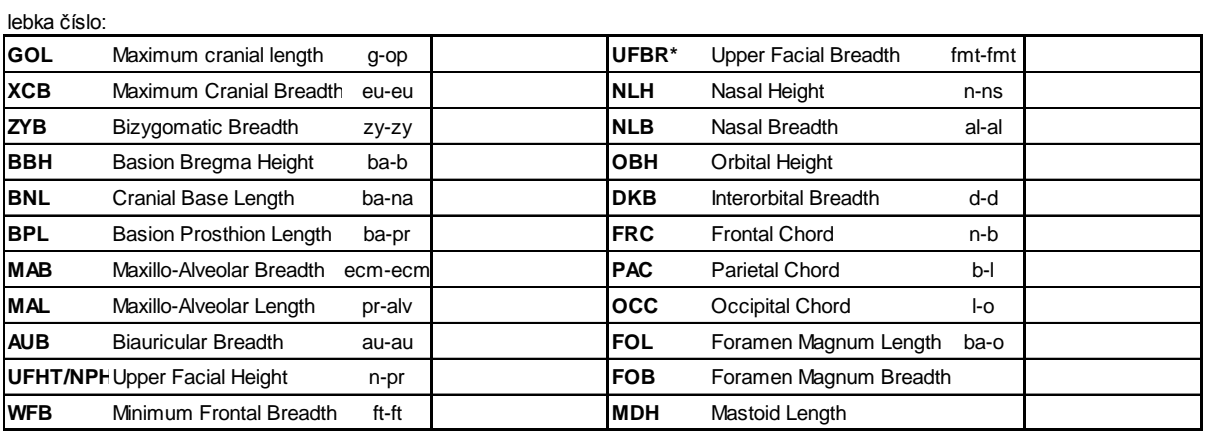

- ii. odhadněte pohlaví a populační afinitu změřené lebky v programu Fordisc 2.0 na základě porovnání s FDB referenčním souborem podle postupu uvedeného na konci protokolu
- iii. zaznamenejte populaci s největší afinitou, včetně uvedených statistik

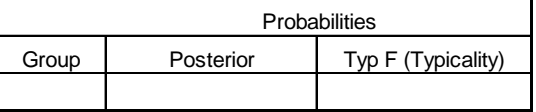

iv. odhadněte pohlaví a populační afinitu změřené lebky v programu Fordisc 2.0 na základě porovnání s Howellsovým referenčním souborem zaznamenejte populaci s největší afinitou, včetně uvedených statistik

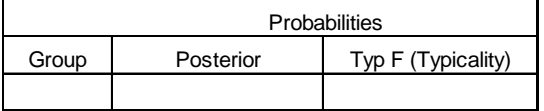

v. interpretujte získané výsledky

## **Postup virtuálního měření 3D modelu lebky za pomoci programu Landmark**

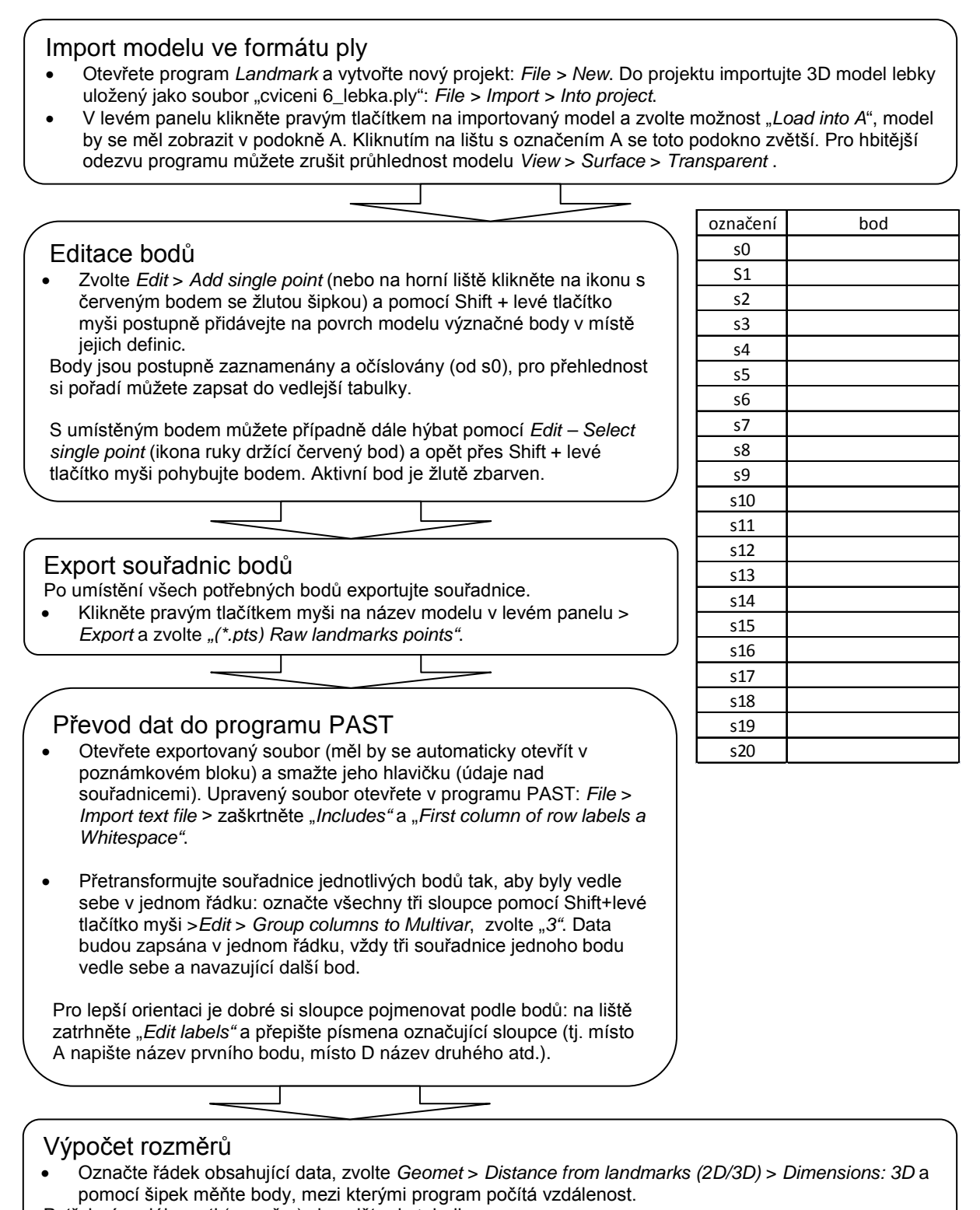

Potřebné vzdálenosti (rozměry) si zapište do tabulky.

# **Postup odhadu pohlaví a populační afinity v Programu Fordisc 2.0**

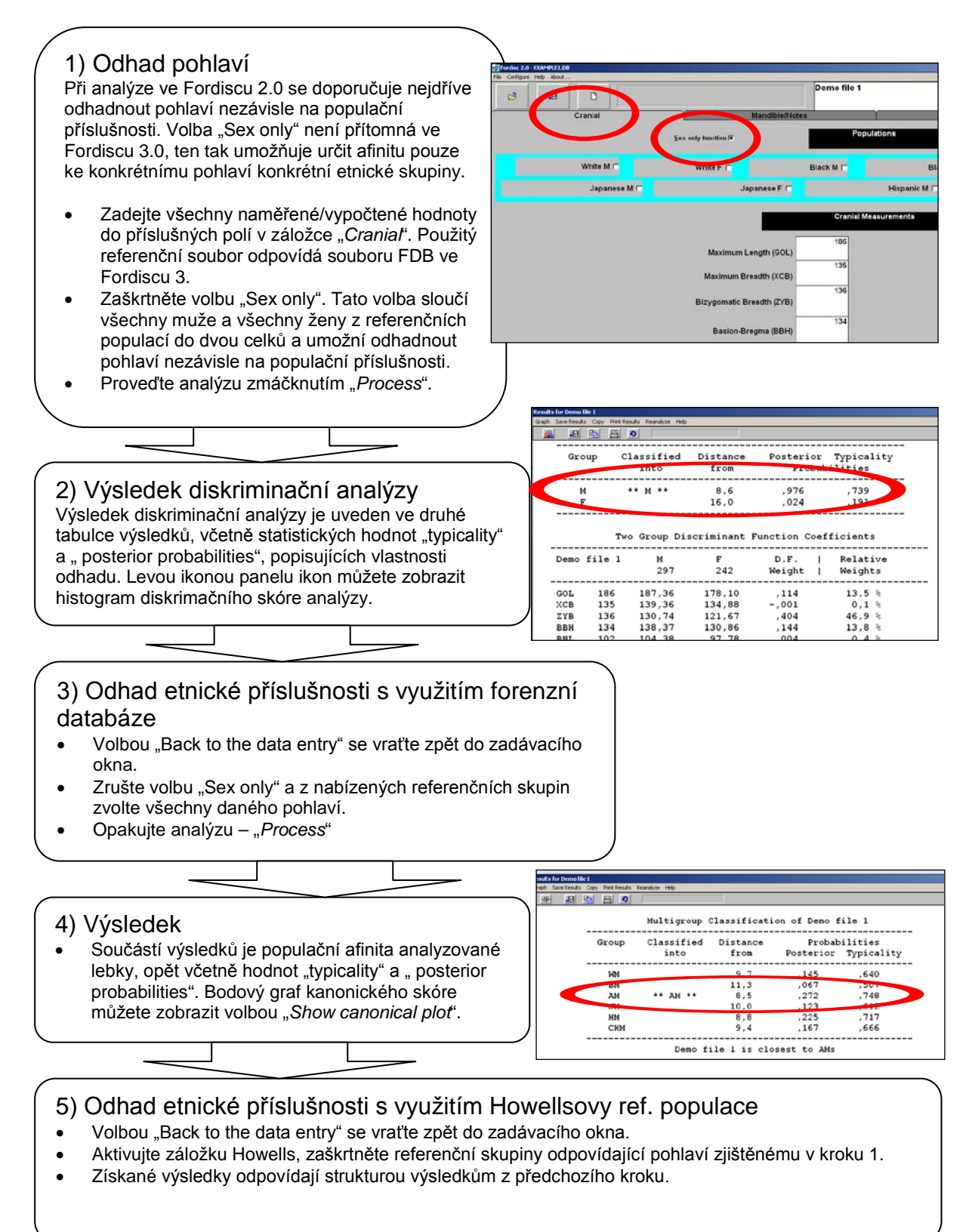

## **Postup odhadu pohlaví a populační afinity v Programu Fordisc 3.0**

#### 1) Počáteční analýza

- V záložce "*Options*" zvolte volbu "*Individual scores*"
- Proveďte analýzu se všemi zadanými mírami a všemi referenčními populacemi z vybraného referenčního souboru (pro všechny body analýzy používejte jen jeden ze souborů – FDB nebo Howells).

### 2) Kontrola zadaných hodnot

• Na konci výsledků je tabulka, porovnávající vámi naměřené hodnoty s průměrnou hodnotou referenčního souboru a s hodnotami jednotlivých populací. Počet plusů, resp. mínusů u každé z měr označuje odchylku vámi naměřené hodnoty od průměru referenčního souboru. Pokud je počet znamének vyšší než 2, zkontrolujte, jestli je daný rozměr naměřen a zadán správně.

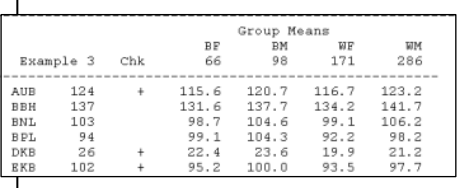

# 3) Kontrola odlehlých případů

Pro správný průběh analýzy je nejprve potřeba odstranit z referenčního souboru odlehlé případy, tj. případy, které jsou příliš vzdálené zbytku své referenční skupiny.

• V rozšířených výsledcích Results > Extended, najděte tabulku "*CROSSVALIDATED Distances to Reference Group Centroids*", ID případů označených červeně, zapište v záložce "*OPTIONS*" do pole "*Exclude IDs:* tyto případy budou vyloučeny z dalších analýz.

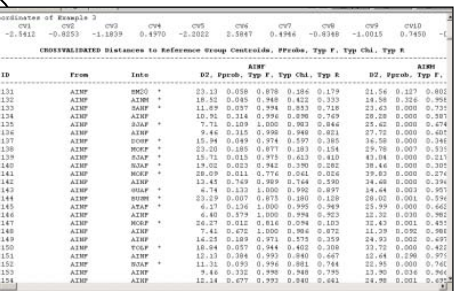

### 4) Kontrola velikosti referenčních populací a počtu proměnných

Pro zvýšení spolehlivosti analýzy by velikost jednotlivých referenčních populací měla dosahovat minimálně **trojnásobku** počtu proměnných (rozměrů).

• V první tabulce výsledků je uveden počet proměnných, které byly analyzovány (mění se v závislosti na zvolených populacích) a také počet jedinců v jednotlivých referenčních populacích. Pokud je v některém případě velikost populace nižší než trojnásobek počtu použitých měr, zredukujte počet proměnných (odznačte je v zadávacím panelu), například podle přesnosti měření nebo redundance jimi nesené informace.

Druhou možností je redukce populací na základě předběžných znalostí o analyzované lebce – pokud např. víte, že to určitě nebyl Asiat.

## 5) Analýza

Proveďte novou analýzu. V tabulce výsledků, shrnující afinitu vámi analyzované lebky k jednotlivým referenčním skupinám zjistíte, která populace je nejvzdálenější, Tuto populaci odznačte v zadávacím okně a analýzu opakujte od bodu 4.

**Před dalším postupem nezapomeňte znovu aktivovat všechny zadané proměnné** – odznačením populace jste totiž mohli ovlivnit počet proměnných vstupujících do analýzy a také mohlo jít o malou populaci, kvůli které jste v předchozím kroku omezili počet proměnných. Můžete odznačovat i více nepodobných populací současně, na konečném výsledku se to neprojeví.

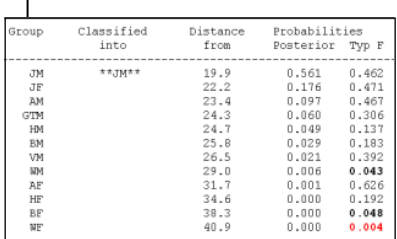

#### 6) Výsledek

• Kroky 3 a 4 opakujte, dokud nezredukujete počet referenčních populací na 2-4. Vždy zkontrolujte velikost populací k počtu proměnných. Zaznamenejte výsledek, včetně hodnot pravděpodobností.